## **LionsBase – Frontoffice – Aanmaken en beheer activiteiten**

#### V1 – 22/03/2023

Gebruik Frontoffice van LionsBase (app op je smartphone)

De LionsBase app wordt gebruikt om 'mobiel' gegevens over Clubs, District, MD en leden te raadplegen. Ook de basisgegevens van een activiteit (Kalender) kunnen ingegeven worden. Deze zijn dan ook direct zichtbaar voor de ingegeven doelgroepen.

LionsBase app activeren geeft, na het scherm 'authentiseren' volgend scherm. Voor LC Lokeren is er momenteel een 'Testactiviteit' aangemaakt.

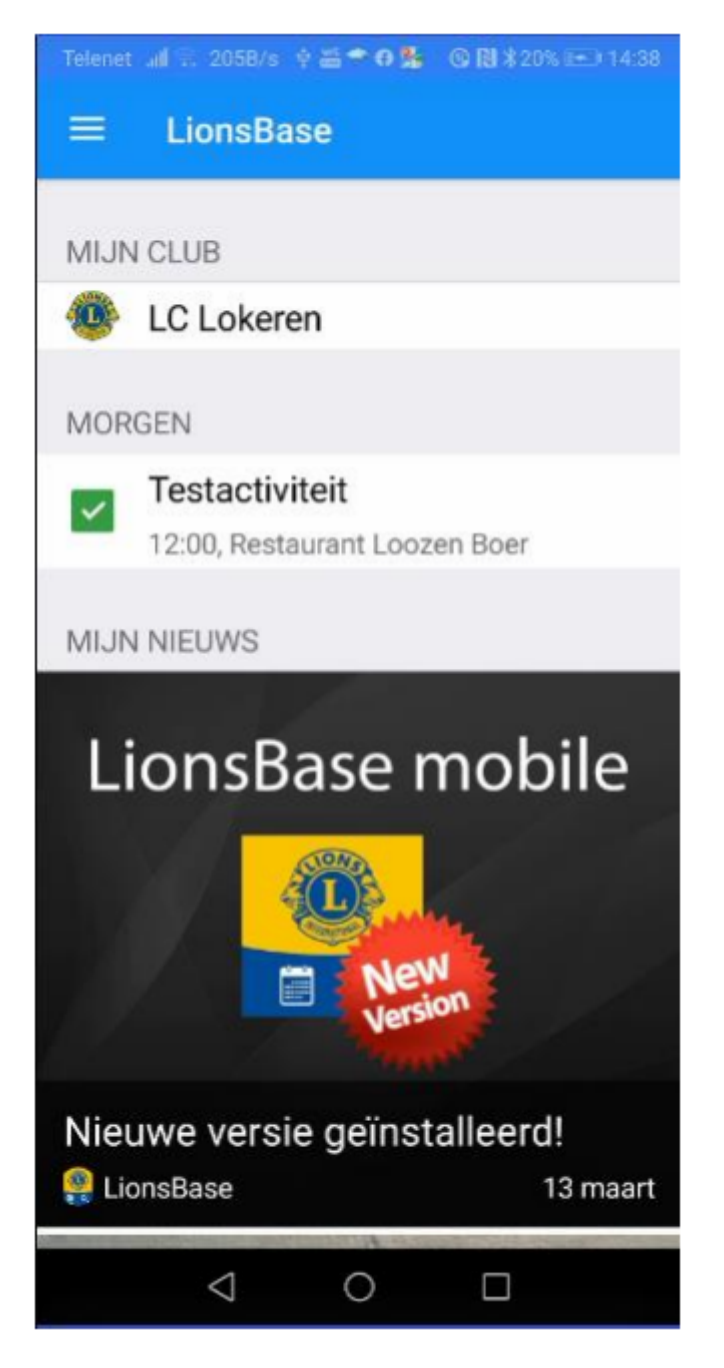

Enkele mogelijkheden in LionsBase frontoffice.

Ik wens te communiceren met onze Past-Gouverneur Eddy Van Goethem (LC Meetjesland Eeklo).

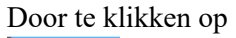

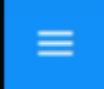

Kom je in de menu.

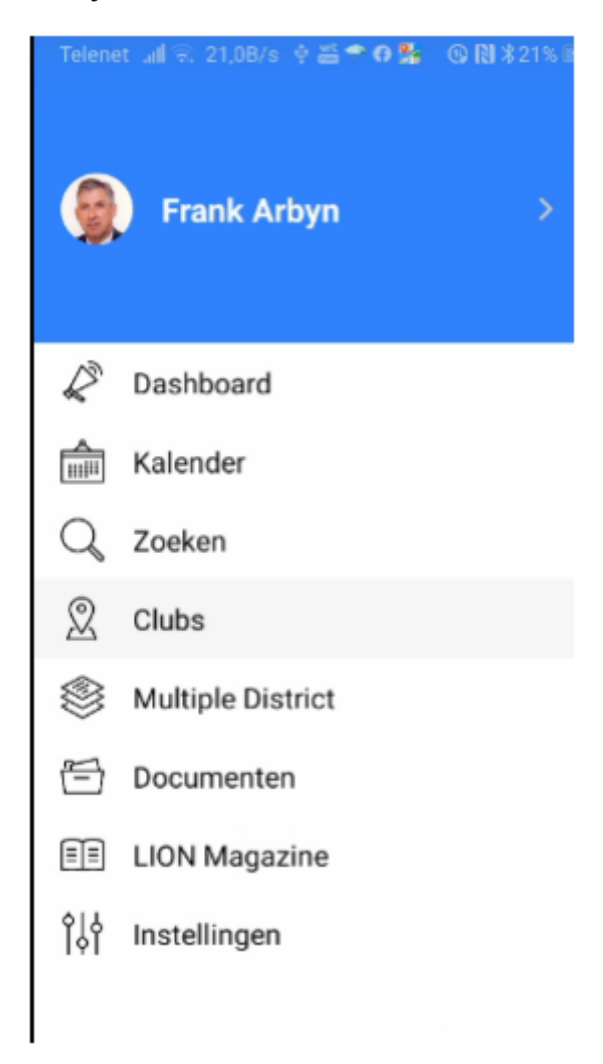

Ga naar 'Clubs' in de menu en scroll naar LC Meetjesland Eeklo (als je weet dat hij lid is van deze Club).

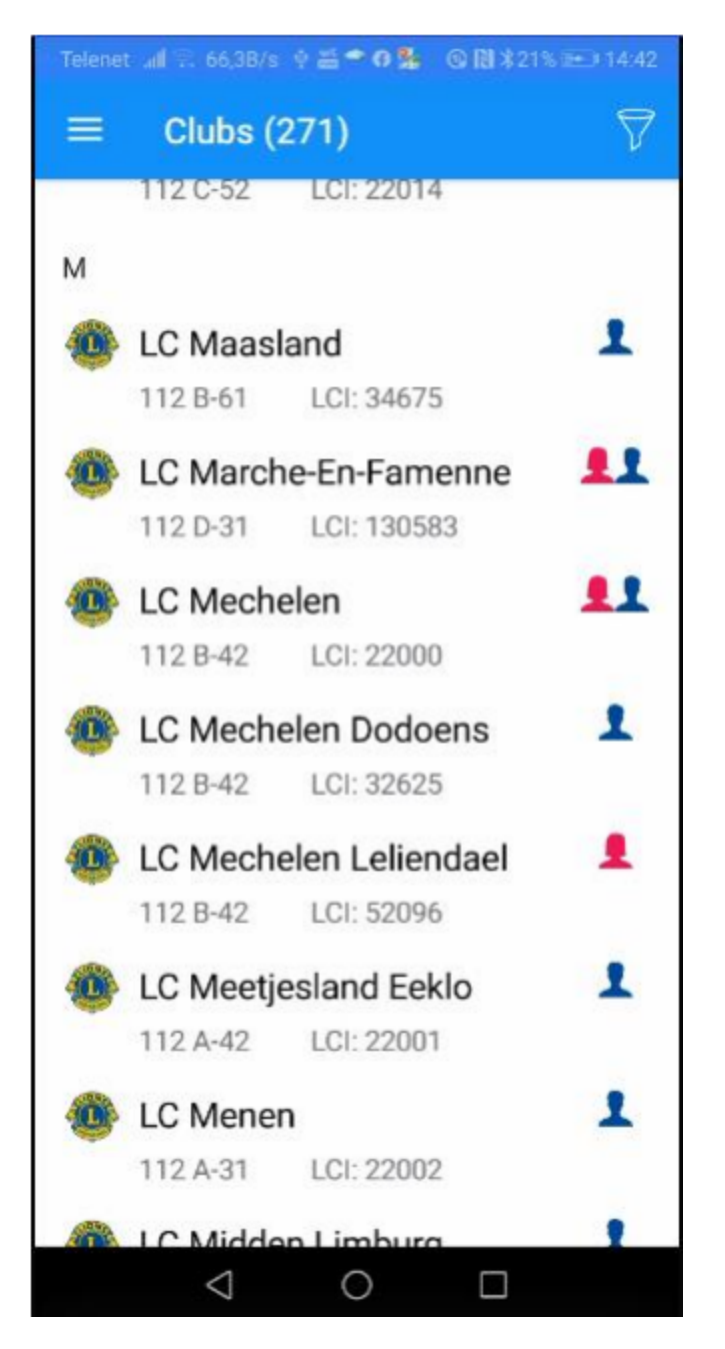

Klik je op LC Meetjesland Eeklo dan bekom je volgend scherm.

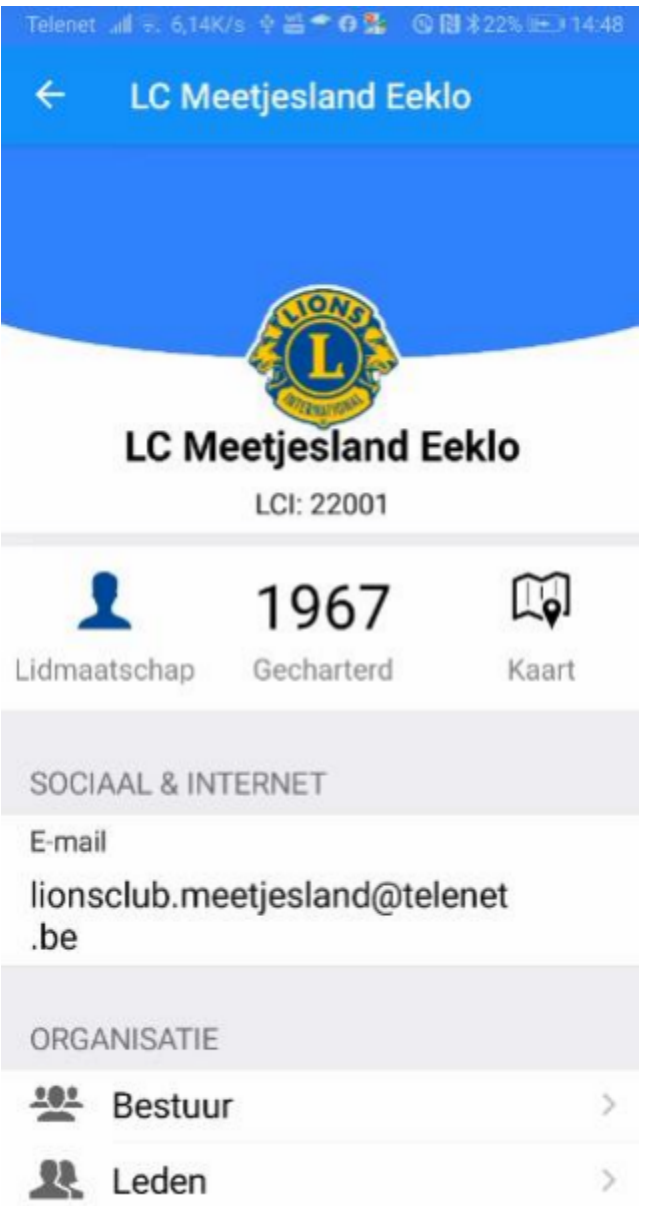

Hier heb je reeds heel wat gegevens over deze Club, waaronder de leden van het Bestuur met hun functie. Ook alle leden kunnen hier geraadpleegd worden.

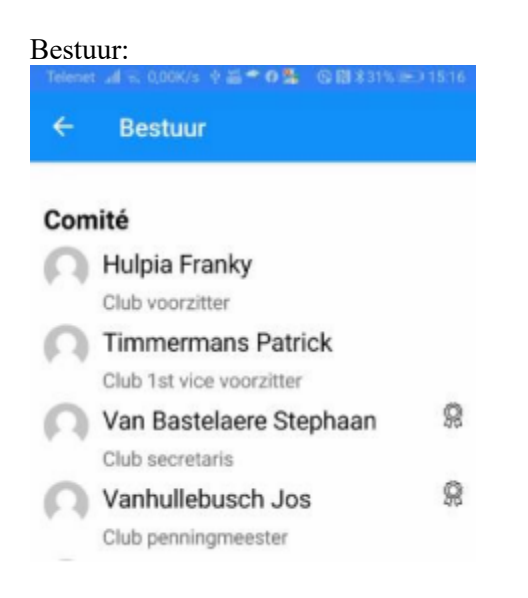

## Of de leden:

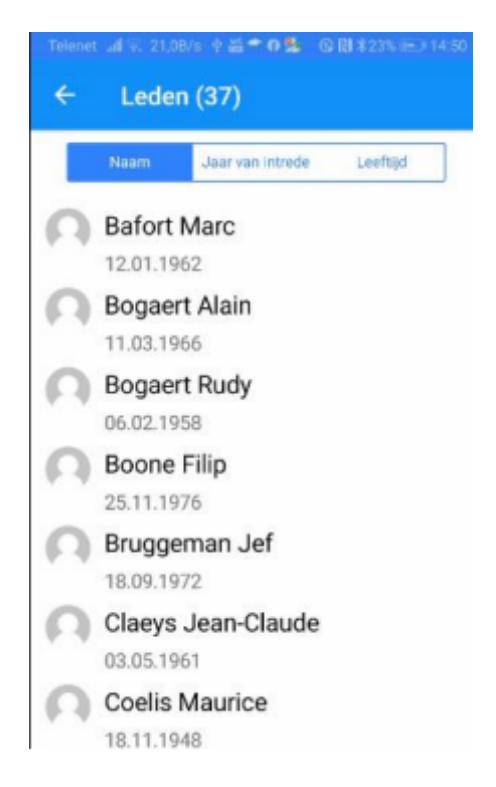

Scrollen om verder in de lijst te kijken…

Ik scrol tot bij Eddy Van Goethem (weetje: je ziet ook meteen dat hij Melvin Jones Fellow is).

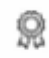

Ik klik op zijn naam en kan zo zijn gegevens consulteren.

#### Opmerking:

Om een naam te zoeken moet je niet steeds via de Club gaan. Je kan in de menu de functie 'Zoeken' gebruiken en daar de naam – volledig of gedeeltelijk – invullen.

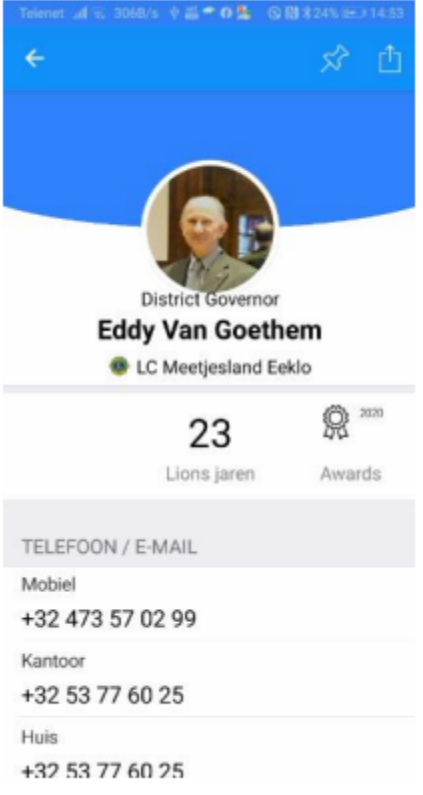

Handig: Klik op zijn mobiel nummer en je krijgt de kans om ofwel te bellen, een Whatsappcommunicatie te starten of een SMS te versturen.

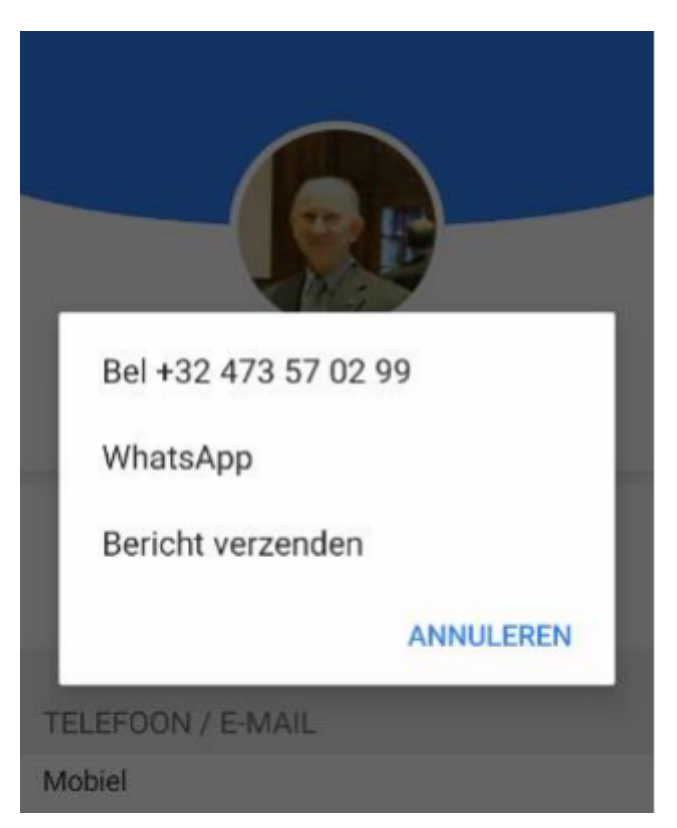

Dit werkt ook bij het vaste nummer … Je telefoon zet zich gereed om te bellen naar dat nummer.

Analoog bij het e-mail adres om een mail te sturen.

Scroll maar verder om alles te weten te komen, ook de geschiedenis, functies die hij bekleed heeft.

# Aanmaken en beheer agendapunten (Kalender)

Je kan in de frontoffice een agendapunt aanmaken…

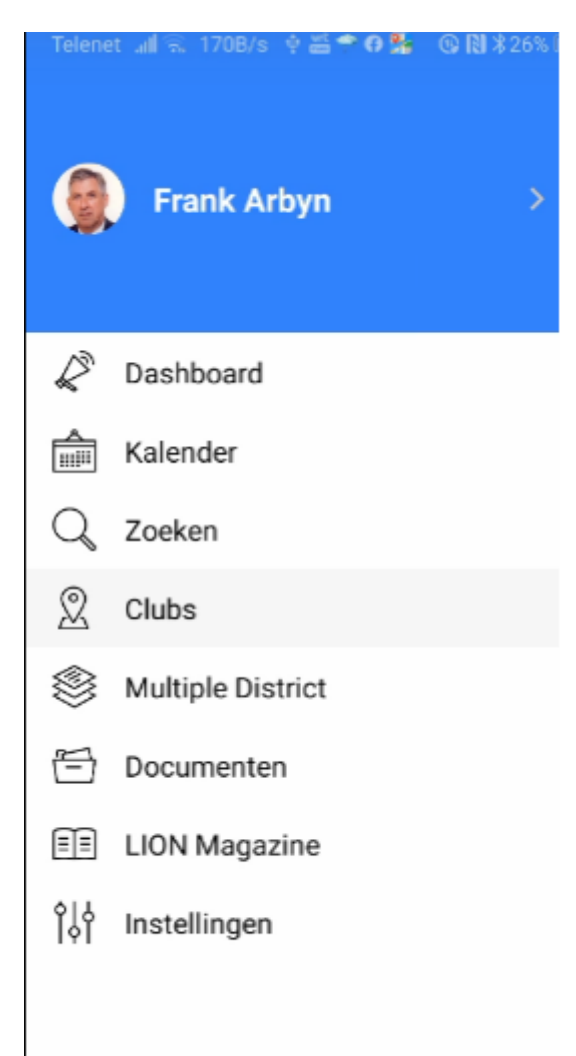

Klikken op 'Kalender' laat je toe een activiteit (vb. statutaire vergadering) in de kalender van jouw Club te creëren.

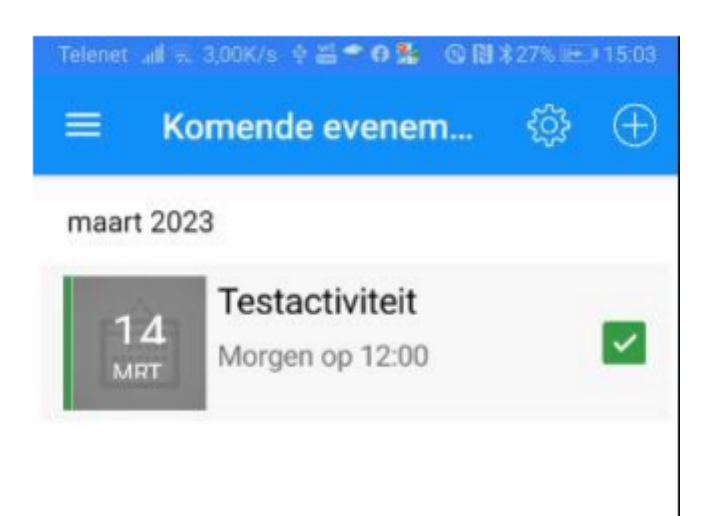

Klik op de activiteit om meer details te zien.

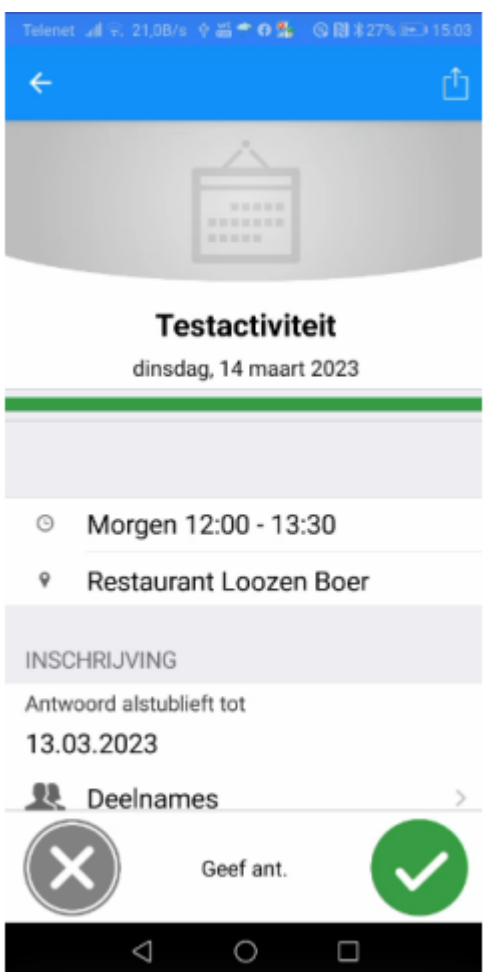

Als je wil antwoorden (vb. inschrijven) klik je op het vinkje. Klik op 'Deelnemers' om deze te bekijken.

Wil je een nieuwe activiteit aanmaken, dan klik je op het plusteken (+) bovenaan. Deze functie is niet voor iedereen beschikbaar.

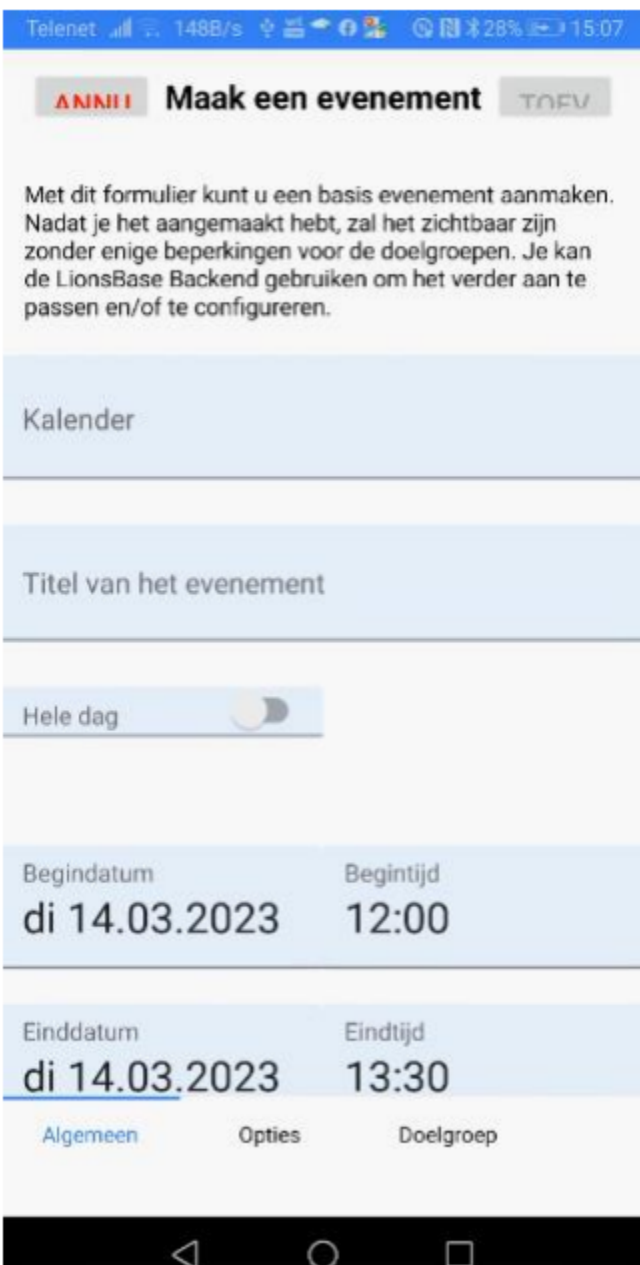

Vul zo veel mogelijk gegevens in. De opmerking bovenaan is heel belangrijk.

Je kan hier een basis aanmaken van je activiteit.

Verdere aanvullingen of aanpassingen moeten in de Backoffice gebeuren door de LionsBasebeheerder van je Club.